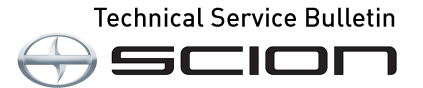

# **DRL Customization**

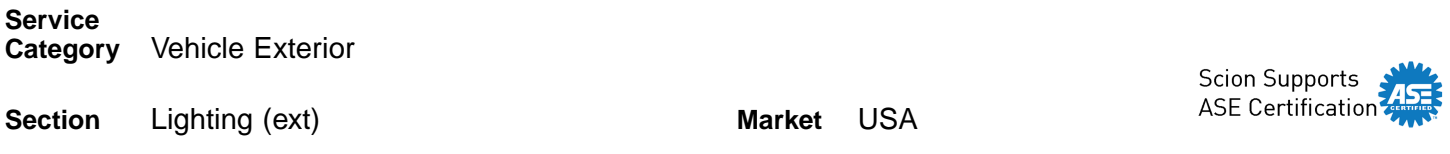

### **Applicability**

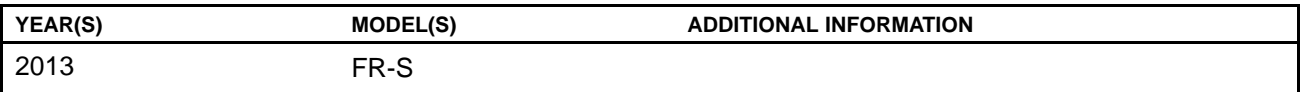

#### **Introduction**

An improved Gateway ECU has been developed for early production FR-S vehicles to enable customization of the Daytime Running Light (DRL) function using Techstream. Do not attempt to customize the DRL in these early production vehicles without replacing this ECU. Use this bulletin only if the customer wishes to turn "OFF" the DRL function.

#### **Production Change Information**

This bulletin applies to vehicles produced **BEFORE** the Production Change Effective VIN shown below.

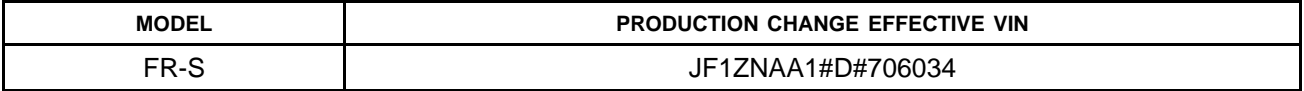

#### **Warranty Information**

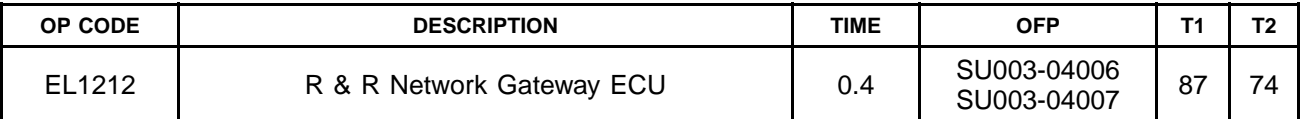

#### **APPLICABLE WARRANTY**

- **• This repair is covered under the Toyota Comprehensive Warranty. This warranty is in effect for 36 months or 36,000 miles, whichever occurs first, from the vehicle's in-service date.**
- **• Warranty application is limited to occurrence of the specified condition described in this bulletin.**

# **DRL Customization**

### **Parts Information**

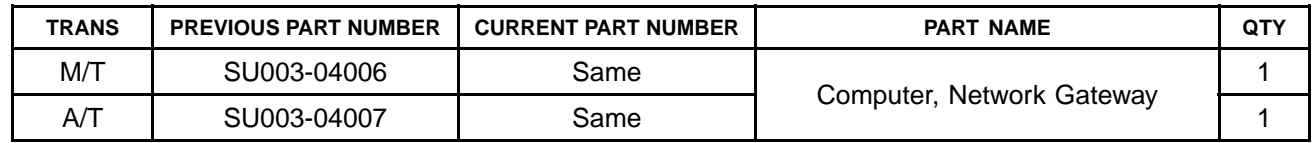

### **Required Tools & Equipment**

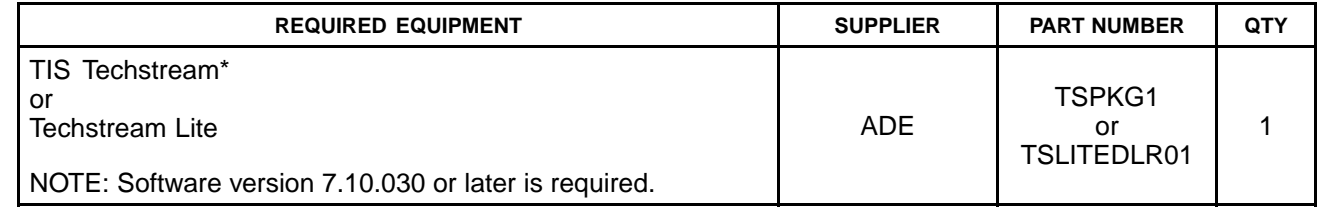

\* Essential SST.

# **NOTE**

**Additional Techstream units may be ordered by calling Approved Dealer Equipment (ADE) at 1-800-368-6787.**

# **Repair Procedure**

For customers requesting to disable the DRL function, please follow the steps below.

1. Confirm normal operation of DRL, high beam, and low beam headlights. If abnormal performance is found before customizing DRL function, diagnose the condition using the Repair Manual.

Refer to the Technical Information System (TIS), 2013 model year FR-S Repair Manual:

- *Vehicle Exterior – Lighting (Ext) – "Lighting (Ext): Lighting System: Problem [Symptoms](/t3Portal/siviewer/t3ID/RM000002CE20BVX) [Table](/t3Portal/siviewer/t3ID/RM000002CE20BVX)"*
- 2. Use Techstream to turn DRL "OFF".
- 3. Confirm that Daytime Running Lights do not illuminate after performing customization.
- 4. Confirm normal low beam and high beam headlight operation.

Do headlights operate normally?

- **YES —** Customization is complete.
- **NO —** Go to step 5.

# **DRL Customization**

# **Repair Procedure (Continued)**

5. Replace the network gateway ECU.

Refer to TIS, 2013 model year FR-S Repair Manual:

- *Power Source/Network – Power Distribution – "Power Distribution: Main Body ECU: [Removal](/t3Portal/siviewer/t3ID/RM000003TOE00EX) / [Installation](/t3Portal/siviewer/t3ID/RM000003TOC00EX)"*
- 6. Repeat steps  $2 4$ .